### **OFFICE HOURS:**

*Monday - Thursday* 8:30 a.m. – 5 p.m. *Friday*  $8:30$  a.m.  $-4$  p.m. *Office hours are extended during peak registration times.*

#### **OFFICE LOCATION**

**East Campus Room 102**

#### **OTHER INFORMATION**

#### **• Immunization Records**

Students born after 1956 must submit evidence of immunization against measles, mumps, rubella and chicken pox. See the college website for additional information.

## **• Fresh Start Option**

Any student readmitted to NCC after two or more consecutive academic years of absence may request to readmit without the handicap of a prior GPA that is below 2.0. Contact the Records Office Fresh Start Coordinator for mor e information.

#### **• Veterans Benefits**

Veterans must submit the form DD214 to the Records Office Veterans Certifying Official and get more information about eligibility for benefits.

## **• Official Verification of Attendance**

To obtain an official verification of attendance certificate, log in at http://my.commnet.edu. This official verification is provided by the National Student Clearinghouse as authorized certifying agent for Norwalk Community College.

## **CONTACT INFORMATION**

- **• Fresh Start Option** Deborah Kidd *Associate Registrar* (203) 857-7214
- **• Graduation** Simone Bowen *Assistant Registrar* (203) 857-7010 Priscilla Jefferson *Assistant Registrar* (203) 857-7005 Steve Mendes *Associate Registrar*
- (203) 857-7011
- **Transcript Requests** Wendy Longo *Office Assistant* (203) 857-7848
- **Veteran Affairs** Christopher DeCew *Assistant Registrar / Veterans Certifying Official* (203) 857-7006
- **• General Questions** (203) 857-7035 (credit) (203) 857-7237 (non-credit)

**Records Office Phone: (203) 857-7035 (credit) (203) 857-7237 (non-credit) Fax: (203) 857-7012 Norwalk Community College 188 Richards Avenue Norwalk, CT 06854-1655**

**www.norwalk.edu**

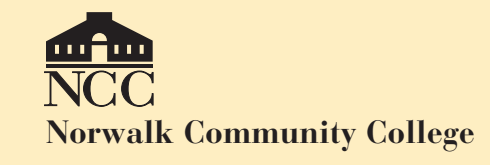

# **Records Office Room E102**

**General Information for Students**

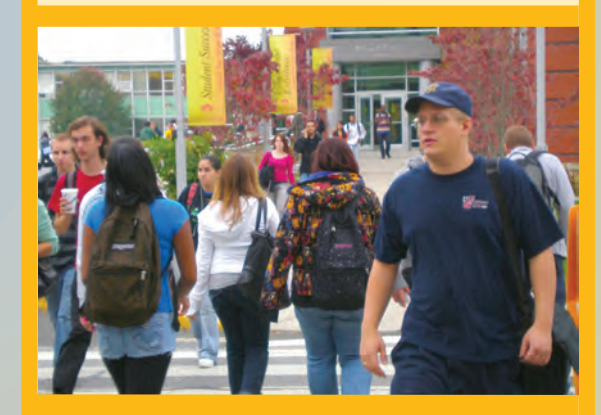

*"Create Your Future* **@** *NCC"*

## **COURSE REGISTRATION**

## **• Email Address**

Update or create your personal e-mail address on your myCommNet. Course registration information is sent via email to your email address.

**• Course Registration Schedule** Open advising and registration dates are scheduled for all students each semester. The dates can be found by visiting: www.norwalk.edu

#### **• Web Registration**

To register for classes on the web log in to the student website:

http://my.CommNet.edu

**New and Readmit students may need to wait 24 hours for access to online student accounts.**

**Important Note:** After registering for classes, check your Concise Student Schedule at http://my.CommNet.edu

#### **COURSE WITHDRAWAL**

Students who cannot attend classes must "withdraw " either on the web or in person at the Records Office during the withdrawal period (see College Calendar).

**• On the web** Log in at http://my.CommNet.edu

**• In person** Complete a "Change of Schedule" (Add/Drop) form at the Records Office. **• Grades** Grades are only available by logging in at http://my.CommNet.edu Grades are not mailed.

#### **NAME/ADDRESS CHANGE**

Students are responsible for notifying the Records Office of a change of name or address.

Students must provide legal name change documentation along with the "Name Change" form. For a change of address students must submit an "Address Change" form to the Records Office or login at: http://my. Comm Net.edu

## **CHANGE OF MAJOR**

If you wish to change your major, you can obtain a "Change of Major" form at the Records Office or on the web at www.norwalk.edu . You should discuss the change of major with your advisor or counselor. The signed form should be returned to the Records Office.

#### **STUDENT DEGREE EVALUATIONS**

Check your progress toward your degree on my.CommNet.edu

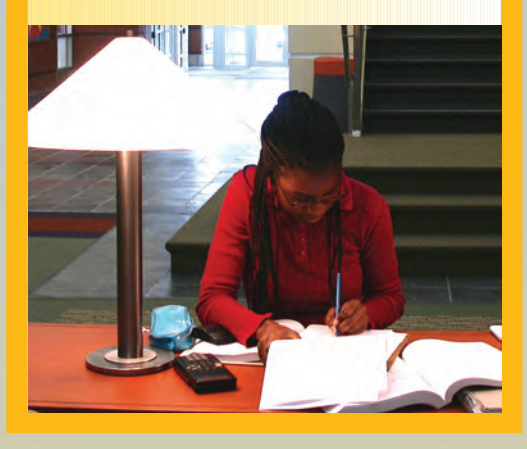

## **GRADUATION**

Students must **apply** for graduation. It is a multi-step process. **See the College Catalog for application deadlines.**

## **Applications are available at the Records Office or on the web.**

- 1. Review your curriculum check sheet / and your my.CommNet degree evaluation with your advisor.
- 2. Fill out either the Degree or Certificate Application for Graduation.
- 3. Complete the Graduating Student Survey.
- 4. Return the completed application, approved curriculum check sheet, and degree evaluation to the Records Office.

### **TRANSCRIPT REQUEST**

For official transcripts:

- 1. Login to
	- http://my.CommNet.edu and follow the links under Banner Self-Service/Student Records.
- 2. Visit the NCC website. Under Records/Registration click o n "Transcripts" for more information.
- 3. To check the status of your transcript request login to http:// my.CommNet.edu.
- 4. Paper transcripts requested inperson, via fax or the web are sent by U.S. Postal mail.